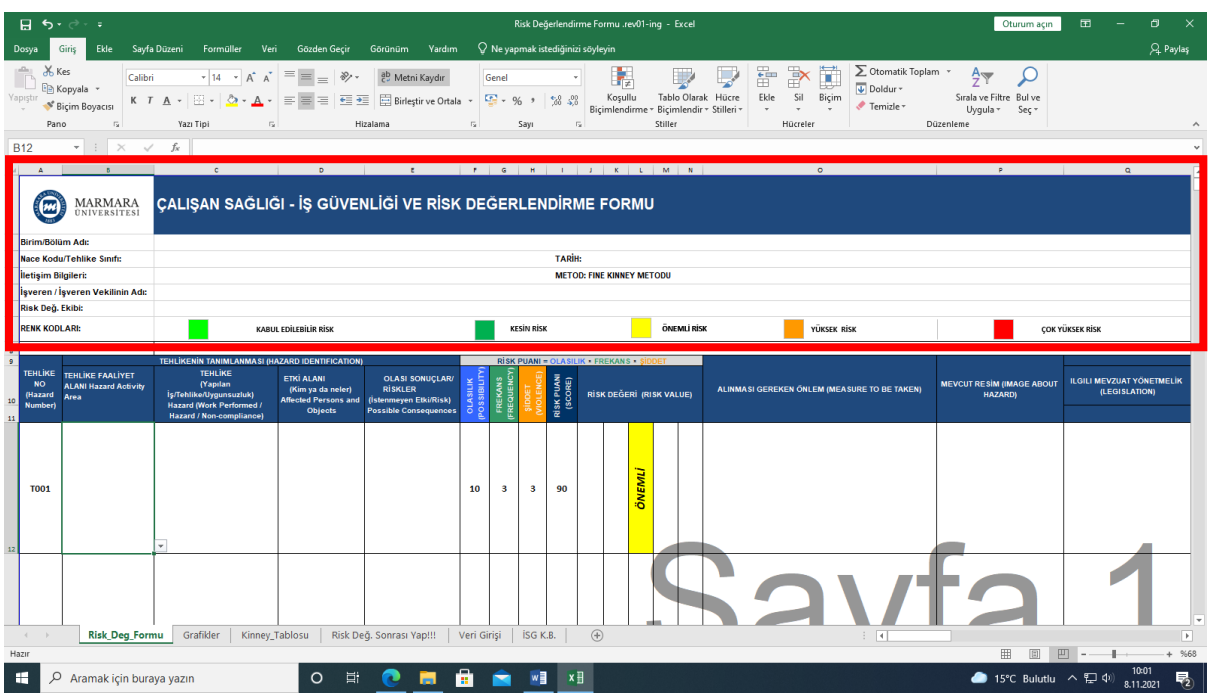

#### 1. **ADIM : Çalışan Sağlığı – İş Güvenliği ve Risk Değerlendirme Formu- GİRİŞ BÖLÜMÜ (ÖRNEK)**

**Birim/Bölüm Adı:** *Fakülte/ Enstitü / Yüksekokul / MeslekYüksekokulu / Daire Başkanlıkları vb Rissk Değerlendirmesinin yapıldığı bölümün adı yazılacaktır.*

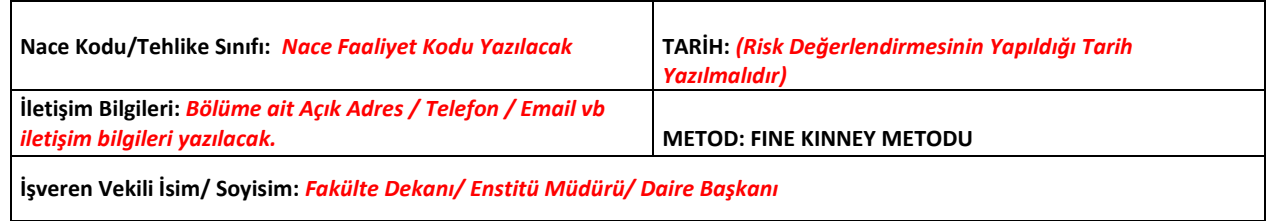

**Risk Değ. Ekibi:** *Risk Değerlendirmesi Ekip Üyelerinin İsim/ Soyisim / (Mail Adres/Telefon) Bilgileri Yazılacaktır.*

### **İŞ SAĞLIĞI VE GÜVENLİĞİ RİSK DEĞERLENDİRMESİ YÖNETMELİK (İKİNCİ BÖLÜM)**

#### **Risk değerlendirmesi ekibi kimlerden oluşur????**

MADDE6 – (1) Risk değerlendirmesi, işverenin oluşturduğu bir ekip tarafından gerçekleştirilir. Risk değerlendirmesi ekibi aşağıdakilerden oluşur.

#### *a) İşveren veya işveren vekili.*  $\blacklozenge$

*b) İşyerinde sağlık ve güvenlik hizmetini yürüten iş güvenliği uzmanları ile işyeri hekimleri.*

*c) İşyerindeki çalışan temsilcileri.*

*ç) İşyerindeki destek elemanları.*

*d) İşyerindeki bütün birimleri temsil edecek şekilde belirlenen ve işyerinde yürütülen çalışmalar, mevcut veya muhtemel tehlike kaynakları ile riskler konusunda bilgi sahibi çalışanlar.*

(3) Risk değerlendirmesi çalışmalarının koordinasyonu işveren veya işveren tarafından ekip içinden görevlendirilen bir kişi tarafından da sağlanabilir.

(4) İşveren, risk değerlendirmesi çalışmalarında görevlendirilen kişi veya kişilerin görevlerini yerine getirmeleri amacıyla araç, gereç, mekân ve zaman gibi gerekli

bütün ihtiyaçlarını karşılar, görevlerini yürütmeleri sebebiyle hak ve yetkilerini kısıtlayamaz. (5) Risk değerlendirmesi çalışmalarında görevlendirilen kişi veya kişiler işveren tarafından sağlanan bilgi ve belgeleri korur ve gizli tutar.

#### 2. **ADIM: Çalışan Sağlığı – İş Güvenliği ve Risk Değerlendirme Formu- TEHLİKELERİN TANIMLANMASI BÖLÜMÜ (ÖRNEK)**

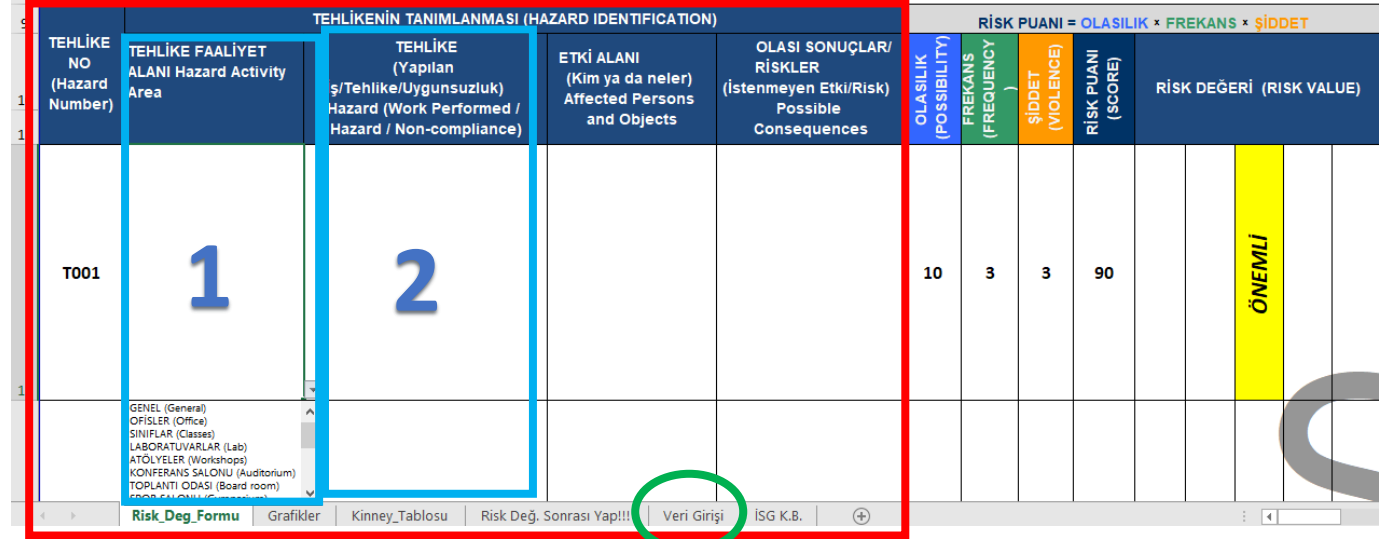

#### **Risk Değerlendirmesi Tehlike Tanımlaması Bölümüne Başlamadan Önce Bilmemiz Gereken Önemli Kavramlar:**

*Önleme: İşyerinde yürütülen işlerin bütün safhalarında iş sağlığı ve güvenliği ile ilgili riskleri ortadan kaldırmak veya azaltmak için planlanan ve alınan tedbirlerin tümünü,*

*Ramak kala olay: İşyerinde meydana gelen; çalışan, işyeri ya da iş ekipmanını zarara uğratma potansiyeli olduğu halde zarara uğratmayan olayı,*

*Risk: Tehlikeden kaynaklanacak kayıp, yaralanma ya da başka zararlı sonuç meydana gelme ihtimalini,*

*Risk değerlendirmesi: İşyerinde var olan ya da dışarıdan gelebilecek tehlikelerin belirlenmesi, bu tehlikelerin riske dönüşmesine yol açan faktörler ile tehlikelerden kaynaklanan risklerin analiz edilerek derecelendirilmesi ve kontrol tedbirlerinin kararlaştırılması amacıyla yapılması gerekli çalışmaları,*

*Tehlike: İşyerinde var olan ya da dışarıdan gelebilecek, çalışanı veya işyerini etkileyebilecek zarar veya hasar verme potansiyelini, ifade eder*

#### *2.1.ADIM: TEHLİKE FAALİYET ALANININ BELİRLENMESİ:*

- *Bu bölümde risk değerlendirmesi çalışmasını yapacak ekiplere yardımcı olmak amacı ile bizler referans faaliyet alanlarını belirledik.*
- *İlgili sütuna tıkladığınızda excel dosyasında kayıtlı bulunan faaliyet alanlarını, mevcut sıraya uyarak seçiniz.*
- *Seçilen Tehlike Faaliyet Alanı için bir sonraki sütunlarda sırası ile Tehlike-Etki Alanı ve Olası Sonuçları tanımlayınız.*

• *Excel dosyasın tanımlı tüm Tehlike Etki Alanları için risk değerlendirmesi yapıldıktan sonra, Bölüm veya Biriminize özel farklı Tehlike Faaliyet Alanları Mevcut ise bu bilgiyi Veri Girişi Sayfası Üzerinden Yapınız!*

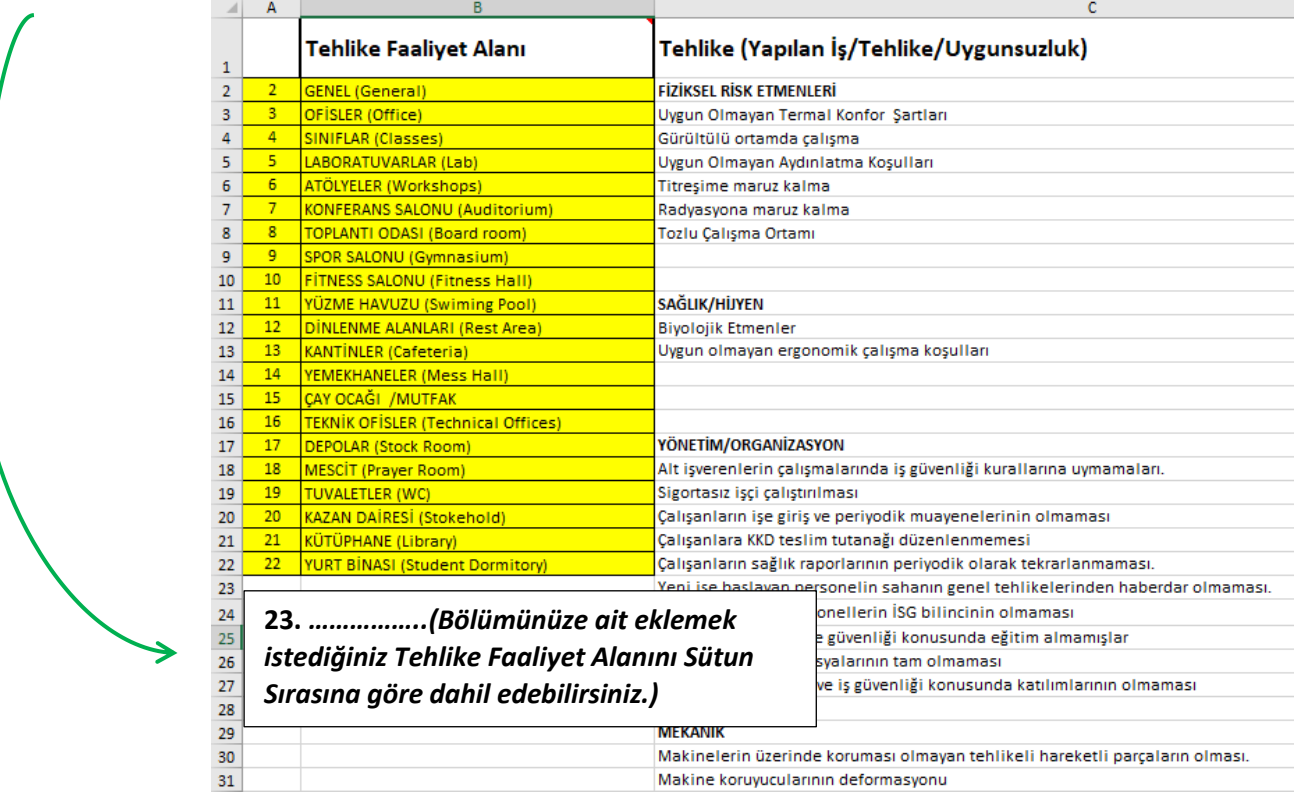

#### *Tehlike Faaliyet Alanı Veri Girişi Nasıl Yaparım?*

#### *2.2.ADIM: TEHLİKENİN BELİRLENMESİ:*

- *2. Sütunda, 1 Sütunda seçtiğiniz Tehlike Faaliyet Alanındaki olası tehlikeyi tanımlayın.*
- *Tehlike tanımları excel formunda FİZİKSEL RİSK ETMENLERİ - SAĞLIK/HİJYEN - YÖNETİM/ORGANİZASYON – MEKANİK - ELEKTRİK - ACİL DURUMLAR - KİMYASALLAR - KAYNAK İŞLERİ - KAZAN DAİRESİ - TERTİP/DÜZEN başlıkları altında toplanmıştır.*

#### *ÖRNEK:*

*NOT: Tehlike – Etki Alanı – Olası Sonuçlar/Riskler Sütunları, Excel de tanımlanmış veriler içinden seçilerek doldurulacaktır.*

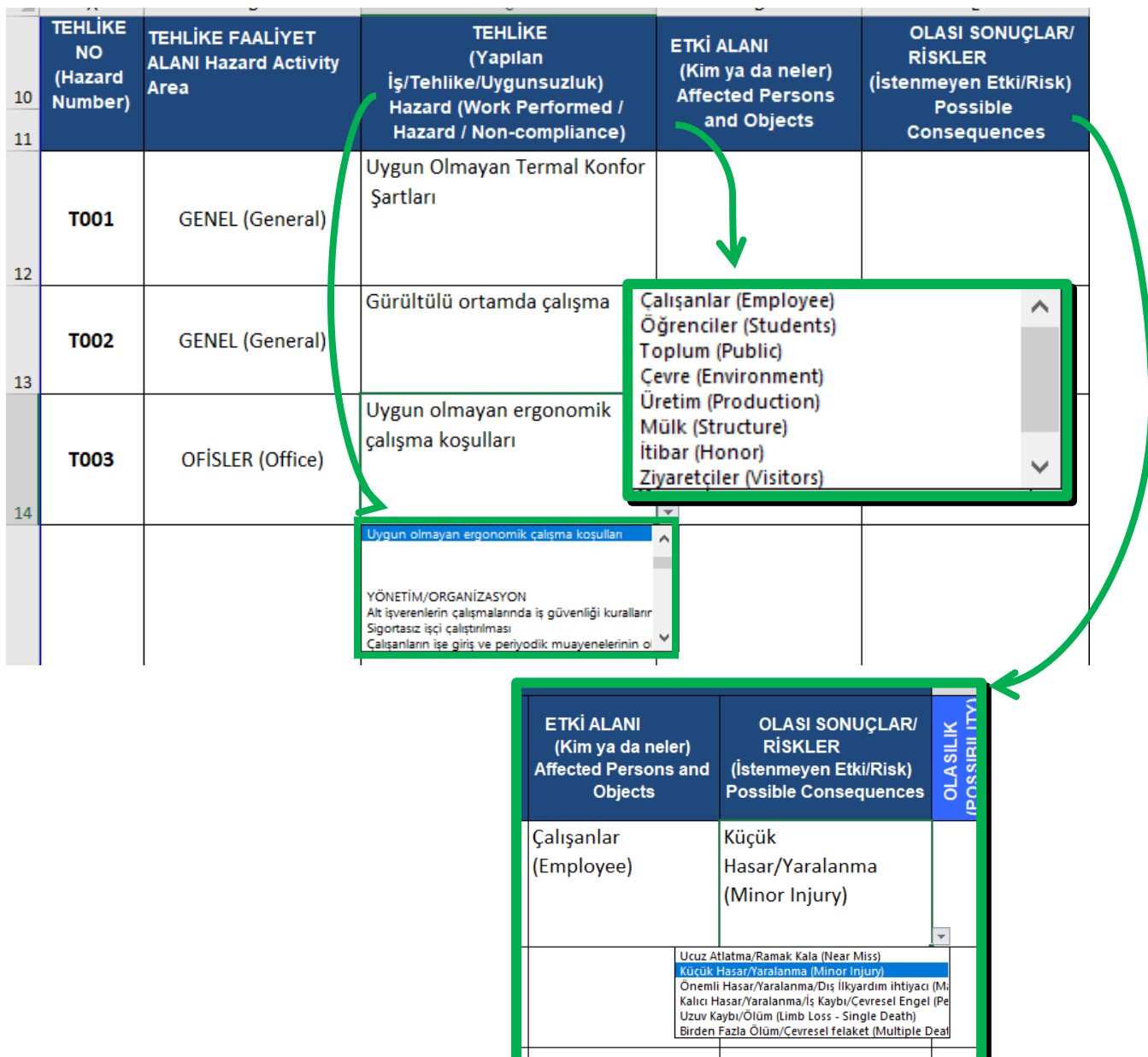

#### *2.3.ADIM: OLASILIK – FREKANS – ŞİDDET DEĞERLERİNİ SEÇİP, RİSK SKORUNU BELİRLEME:*

- *Bu bölümde seçmeniz gereken tüm sayısal değerler excel dosyasında formül olarak eklenmiştir.*
- *Seçilecek değerler sonucunda risk skoru otomatik olarak karşınıza sayısal olarak hesaplanacak ve önem derecesine göre renklendirilecektir.*
- *Excel dosyasındaki, KİNNEY Tablosu Sayfasında sayısal değerlerin sözel ifadeleri açıkça belirtilmiştir.*
- *Bu sayfayaki sözel ifadelere göre sayısal değerleri seçiniz.*

 $\overline{a}$ 

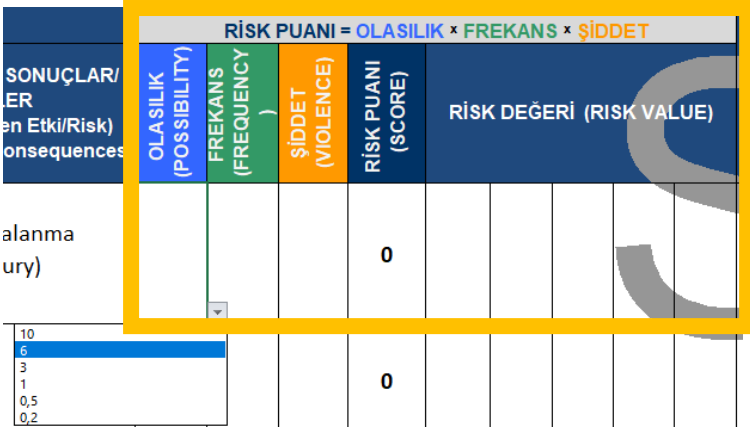

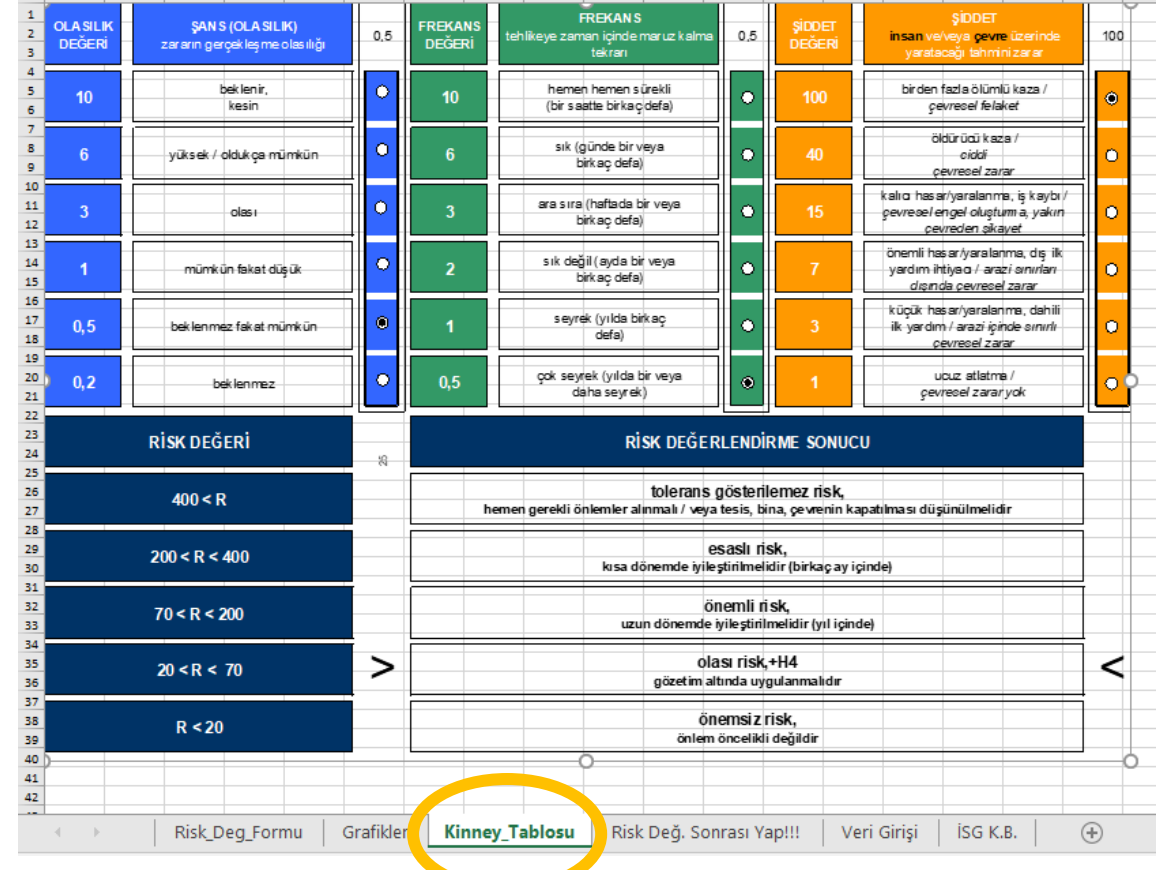

 $\blacksquare$   $\blacksquare$   $\blacks$ 

 $N \cup O \cup P$ 

 $\Box$   $\Box$ 

# **ÖRNEK UYGULAMA:**

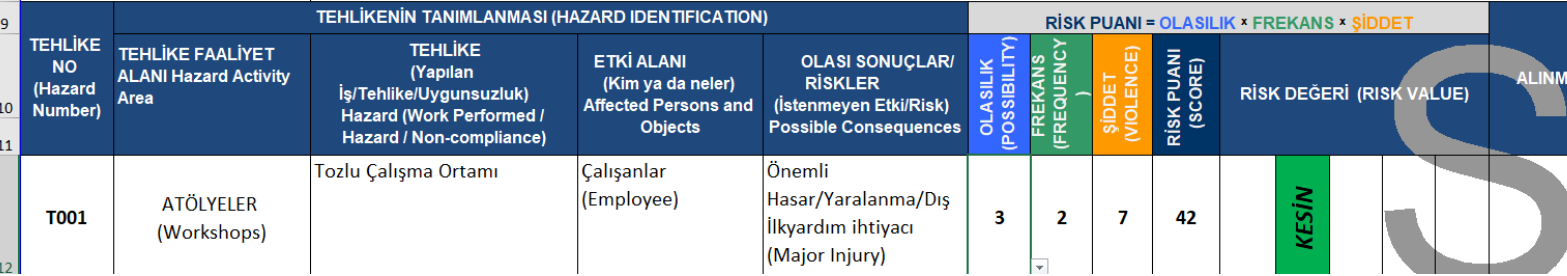

**Tehlike Faaliyet Alanımız:** Atölyelerde, **Tehlike:** Tozlu Çalışma Ortamı, bu olası tehlikenin etkilediği alan çalışanlar, **Olası Sonuçlar/ Riskler:** Önemli/…. (Bu alan daha önceki iş kazalarına bakılarak veya mevcut durumun Risk Değerlendirmesi Ekibinin Görüşü Alınarak Olası Sonuç Seçilir.

OLASILIK - FREKANS – ŞİDDET DEĞERLERİ AŞAĞIDAKİ SÖZEL İFADELERE GÖRE SEÇİLİR.

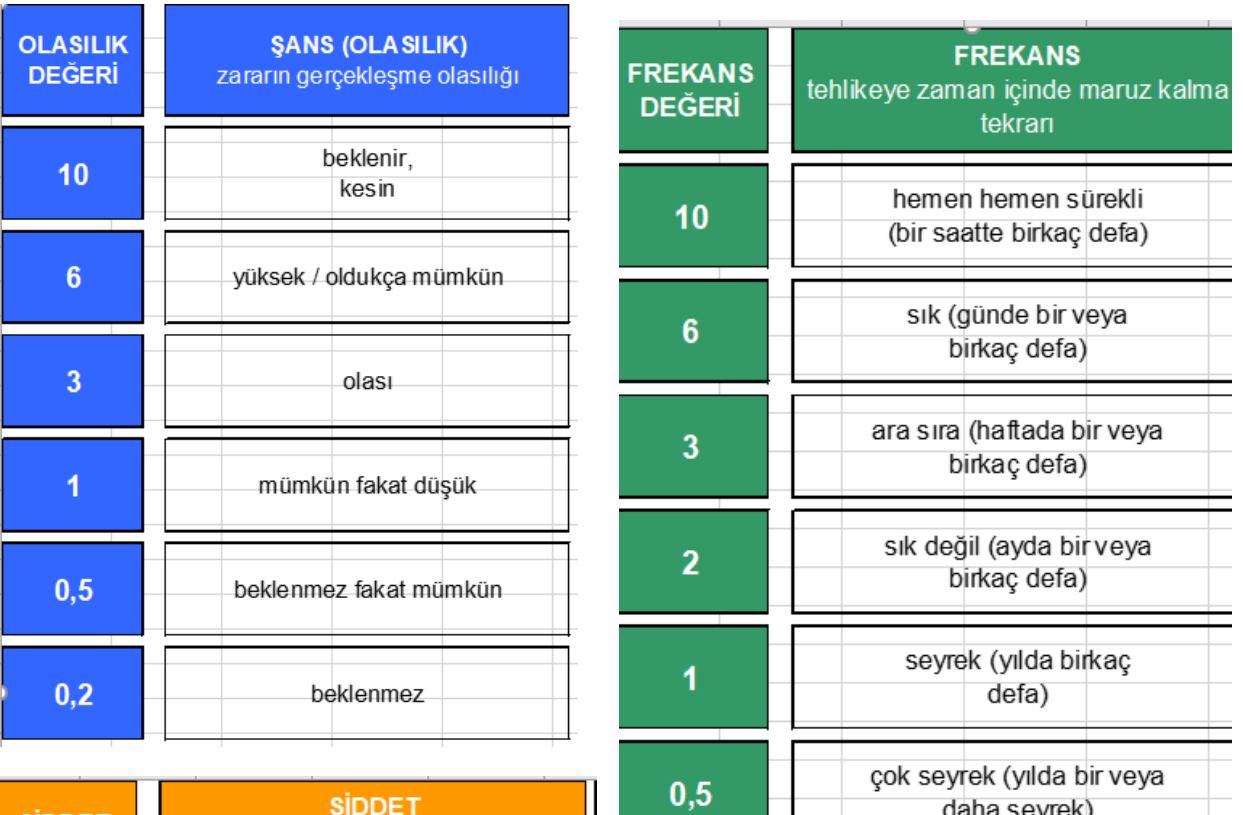

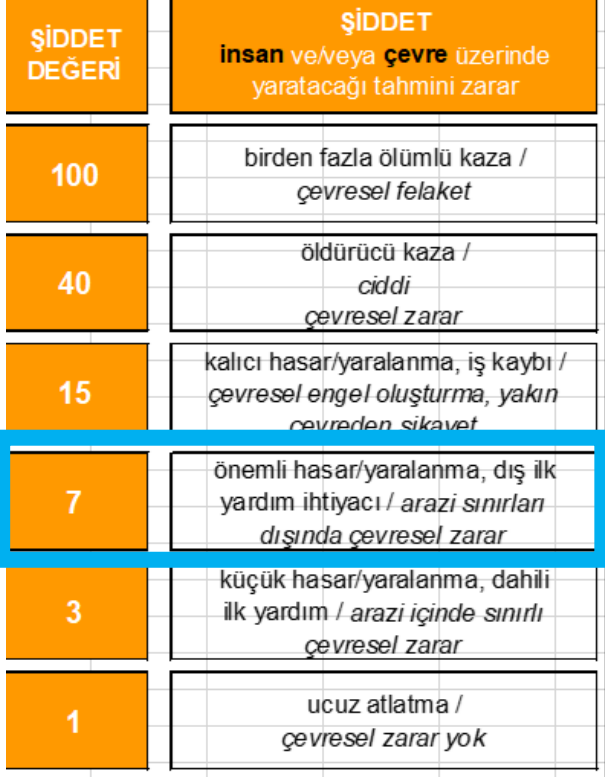

**ÖRNEKTE: OLASI SONUCU ÖNEMLİ….. OLARAK SEÇTİĞİMİZ İÇİN, RİSK SKORUNU BELİRLERKEN** *ŞİDDET PUANI 7 OLARAK SEÇTİK!!!!!*

### **3. ADIM: ALINMASI GEREKEN ÖNLEMLER – MEVCUT RESİM – İLGİLİ MEVZUAT – DÜZELTİCİ FAALİYET – SORUMLU KİŞİ – TERMİN SÜRESİ BÖLÜMLERİ**

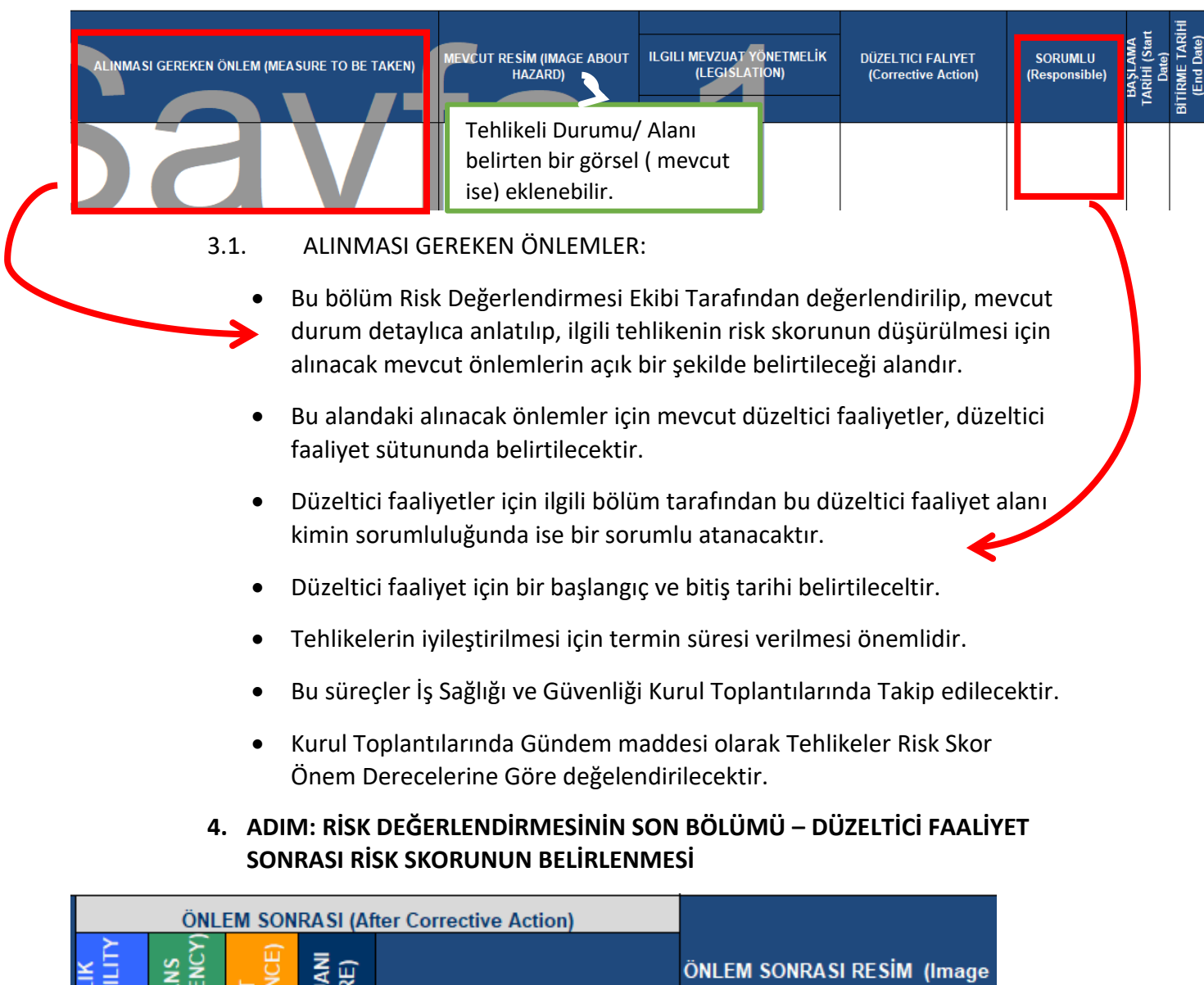

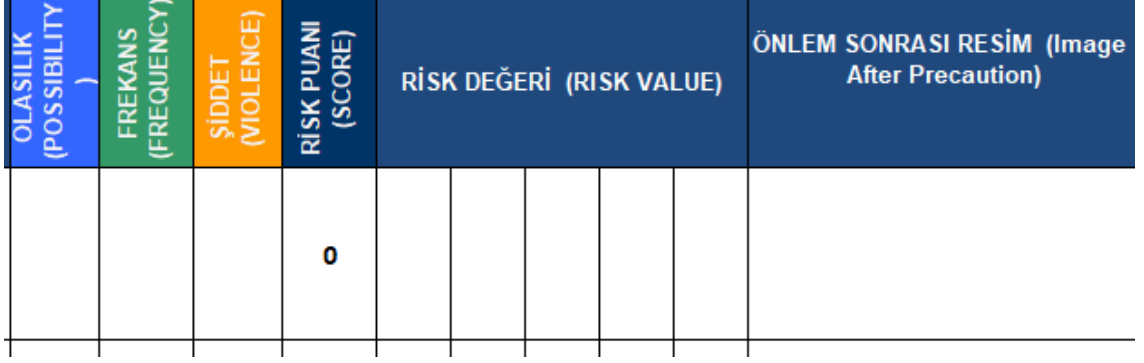

- Tehlikeli durum için alınan önlemler sonrasında risk skorunun düşürülebildiğini gösterebilmek için bu alanda tekrar önlem sonrası risk değer hesaplamasını yapınız.
- Mevcut tehlikeli alana veya duruma ait iyileştirme sonrası görseller mevcut ise Önlem Sonrası Resim sütununa bu görselleri ekleyiniz.

#### **5. ADIM : SON AÇIKLAMALAR**

- Grafikler bölümünde risk değerlendirmenizdeki mevcut riskleri, iyileştirme öncesi ve sonrası risk sayılarını görebilirsiniz.
- Risk değerlendimesi çalışmaları ile ilgili tüm sorularınızı İş Sağlığı ve Güvenliği Koordinasyon Birimine Danışabilirsiniz.
- Tüm çalışma tamamlandıktan sonra, risk değerlendirmesi ekipleri tarafından her sayfası paraflanıp son sayfası imzalandıktan sonra taratılıp <https://isgbys.marmara.edu.tr/> yazılım üzerinden eklenecektir.
- NACE KODUNA NASIL ULAŞIRIM? *İletişime geçiniz.*
- İŞYERİ SİCİL NUMARASINI NASIL BULURUM? *İletişime geçiniz.*
- Risk değerlendirmesi formunun çıktısı alınmadan önce **sayfa yapısını** kontrol ediniz.

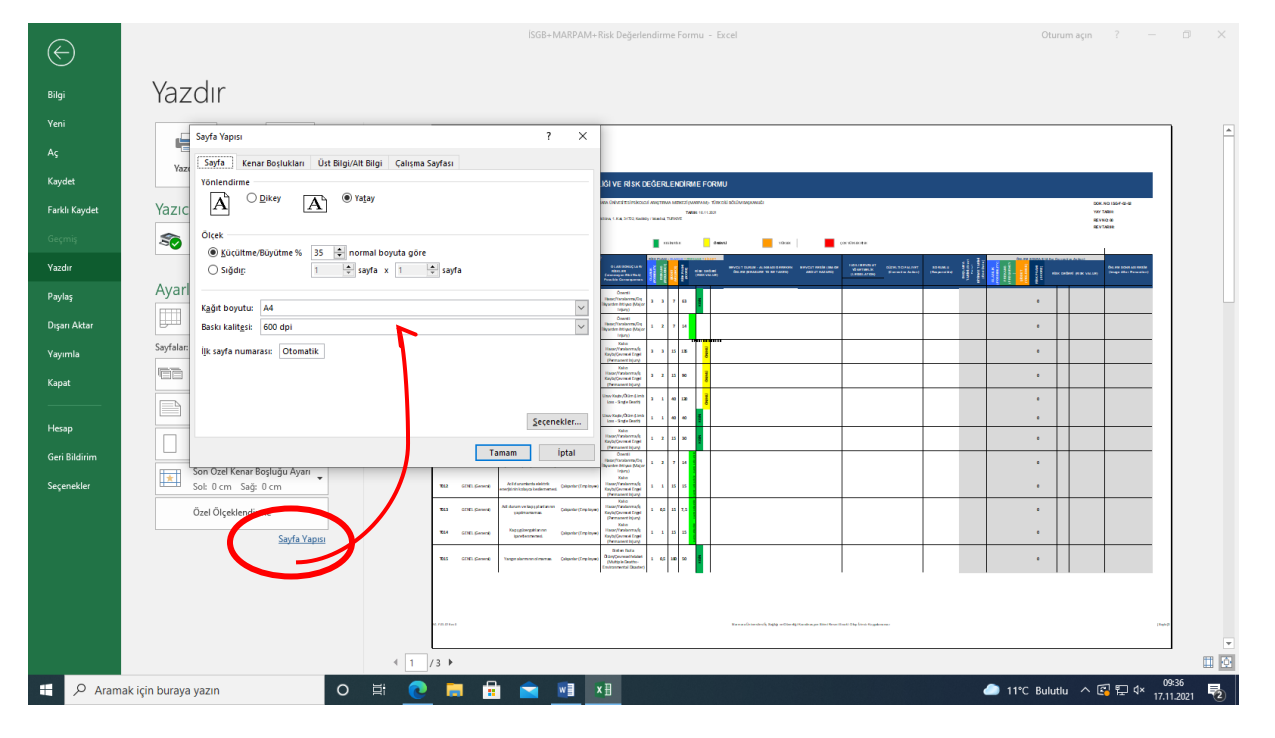

**İLETİŞİM** Güliz BÜLBÜL / İş Sağlığı ve Güvenliği Koordinatör Yardımcısı [guliz.bulbul@marmara.edu.tr](mailto:guliz.bulbul@marmara.edu.tr) Semra BAYHUN [semra.bayhun@marmara.edu.tr](mailto:semra.bayhun@marmara.edu.tr)

**Doç Dr. Ayhan ONAT**

**İş Sağlığı ve Güvenliği Koordinatörü**